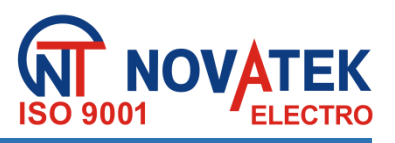

# **WIELOFUNKCYJNY ZEGAR PROGRAMOWALNY**

# **REV – 303**

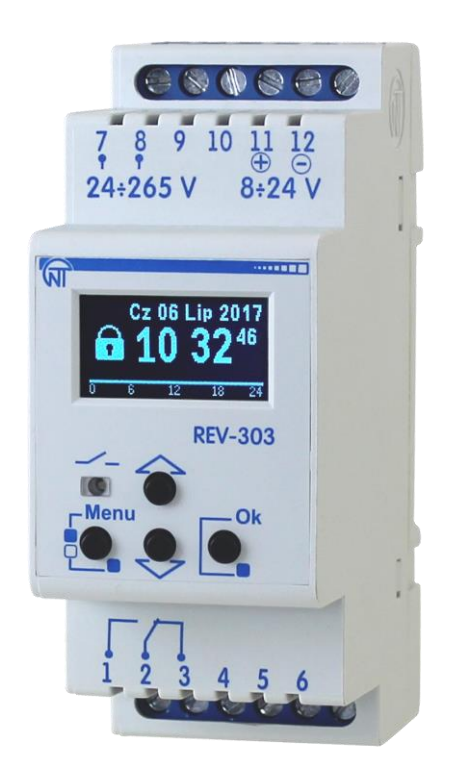

# **INSTRUKCJA OBSŁUGI DOKUMENTACJA TECHNICZNA**

# **OSTRZEŻENIA**

Przed przystąpieniem do eksploatacji urządzenia należy dokładnie zapoznać się z Instrukcją obsługi.

Jeżeli temperatura urządzenia po transporcie (przechowywaniu) różni się od temperatury otoczenia, przy której przewidywana jest praca urządzenia, przed podłączeniem do sieci elektrycznej należy odczekać dwie godziny (na elementach urządzenia może skraplać się wilgoć).

Do czyszczenia urządzenia nie używać materiałów ściernych lub związków organicznych (spirytusu, benzyny, rozpuszczalników itd.)

Zabronione jest stosowanie urządzenia w środowisku agresywnym z zawartością w powietrzu kwasów, zasad, olejów itp.

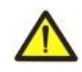

**NIE WOLNO** SAMODZIELNIE OTWIERAĆ I NAPRAWIAĆ URZĄDZENIA. Elementy urządzenia mogą znajdować się pod napięciem sieciowym.

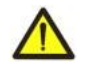

**NIE WOLNO** UŻYWAĆ URZĄDZENIA Z USZKODZENIAMI MECHANICZNYMI OBUDOWY.

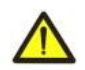

**NIEDOPUSZCZALNY** JEST KONTAKT UZĄDZENIA Z WODĄ I EKSPLOATACJA W WARUNKACH WYSOKIEJ WILGOTNOŚCI.

**UWAGA!** URZĄDZENIE NIE JEST PRZEZNACZONE DO PRZEŁĄCZENIA OBCIĄŻENIA W PRZYPADKU ZWARCIA. URZĄDZENIE POWINNO BYĆ PODŁĄCZONE DO INSTALACJI ZABEZPIECZONEJ WYŁĄCZNIKIEM NADMIAROWO-PRĄDOWYM O PRĄDZIE ZNAMIONOWYM NIEPRZEKRACZAJĄCYM 16 A KLASY B.

Stosowanie urządzenia jest bezpieczne pod warunkiem przestrzegania zasad eksploatacji.

Niniejsza instrukcja obsługi służy do zapoznania się z budową, zasadą działania, zasadami eksploatacji i obsługi wielofunkcyjnego zegara programowalnego REV-303 (w dalszej treści REV-303 lub zegar REV-303). Terminy i skróty:

- **Wyświetlacz** graficzny wyświetlacz 128х64;
- **Domyślnie** fabrycznie ustawione wartości parametrów, które zegar wykorzystuje w swojej pracy, aż użytkownik w sposób wyraźny dokona zmiany tych wartości;
- **CR** Czas rzeczywisty;
- **WS** wschód słońca;
- **ZS** zachód słońca;
- **RAM** pamięć operacyjna.

# **1. PRZEZNACZENIE**

Zegar REV-303 jest mikroprocesorowym urządzeniem przeznaczonym do sterowania odbiornikami w zależności od czasu rzeczywistego bez konieczności ciągłej obsługi przy minimalnych kosztach i maksymalnej oszczędności energii elektrycznej.

Zegar REV-303 może być używany do włączenia ogrzewania, pomp, wentylatorów, dzwonków szkolnych, oświetlenia ulicznego, oświetlenia elewacji budynków (przyległych terytoriów, parkingów i innych obiektów).

W zegarze REV-303 automatycznie obliczany jest czas wschodu i zachodu słońca na podstawie wprowadzonych współrzędnych i czasu bieżącego, co pozwala sterować oświetleniem bez stosowania czujników zewnętrznych.

Cechy zegara REV-303:

- dwa programy sterowania i możliwość szybkiego przełączania pomiędzy nimi;
- cztery tryby pracy zegara (astronomiczny, tygodniowy, dobowy i zwykły);
- czas podtrzymywania zegara w przypadku braku zasilania 6 lat;
- dokładność zaplanowanych zdarzeń 1 sekunda i 0,1 sekunda w trybie zwykłego zegara;
- całkowita pamięć wewnętrzna na 500 niezależnych zdarzeń, które przypadają na wszystkie programy;
- możliwość automatycznego przejścia na czas letni (w ostatnią niedzielę marca o godzinę do przodu z godziny 02:00 na 03:00) i z powrotem (w ostatnią niedzielę października o godzinę do tyłu z godziny 03:00 na 02:00);
- graficzny wyświetlacz LED;
- sygnalizacja bieżącego stanu styków przekaźnika;
- sterowanie zegarem za pomocą 4 przycisków znajdujących się na przednim panelu;
- możliwość zabezpieczenia hasłem wejścia do menu ustawień;
- zasilanie zegara z sieci 24 265 V 50/60 Hz lub ze źródła prądu stałego 10-24 V.

# **2 DANE TECHNICZNE I WARUNKI EKSPLOATACJI**

#### *2.1 PODSTAWOWE DANE TECHNICZNE*

Podstawowe dane techniczne REV-303 są podane w tabeli 2.1.

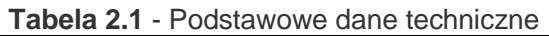

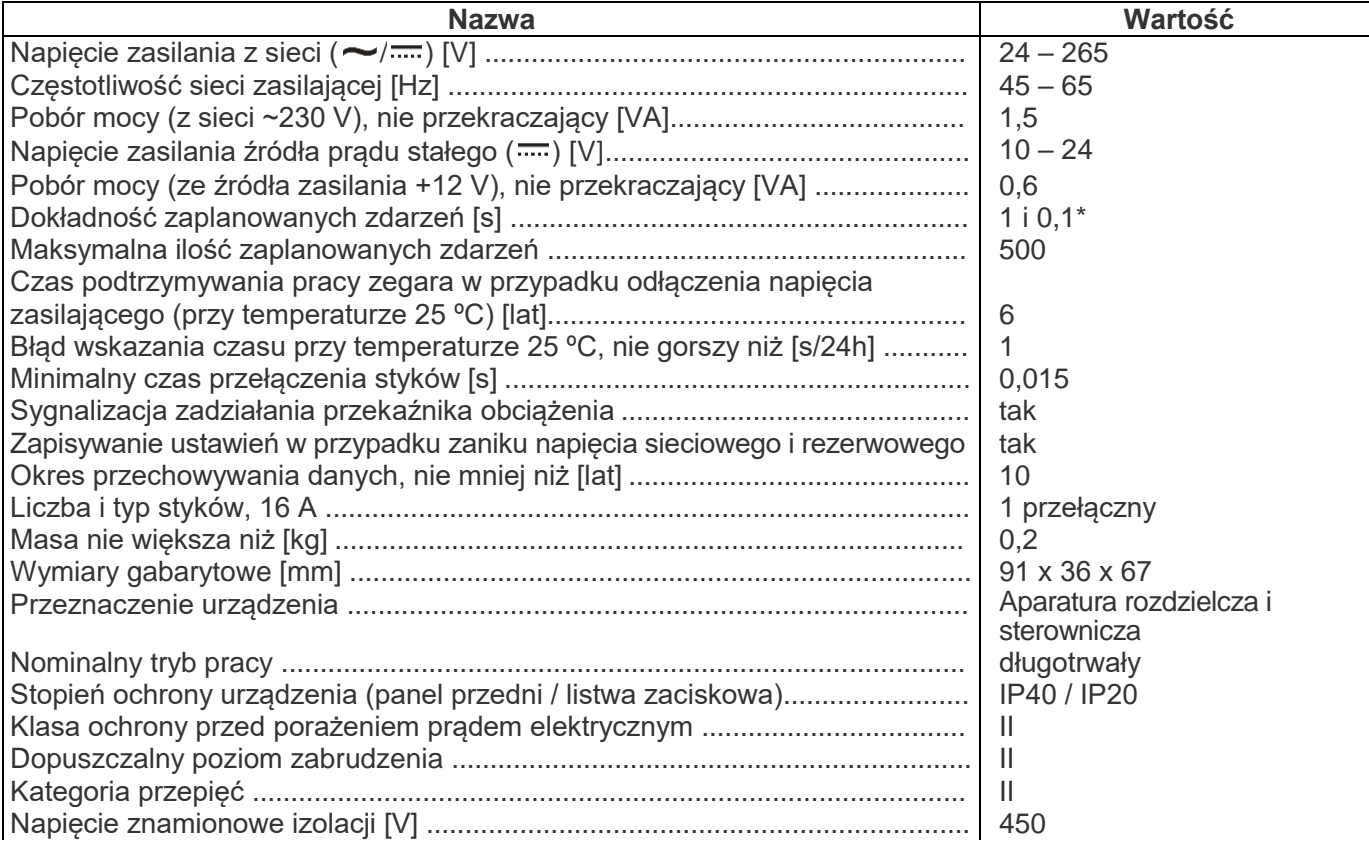

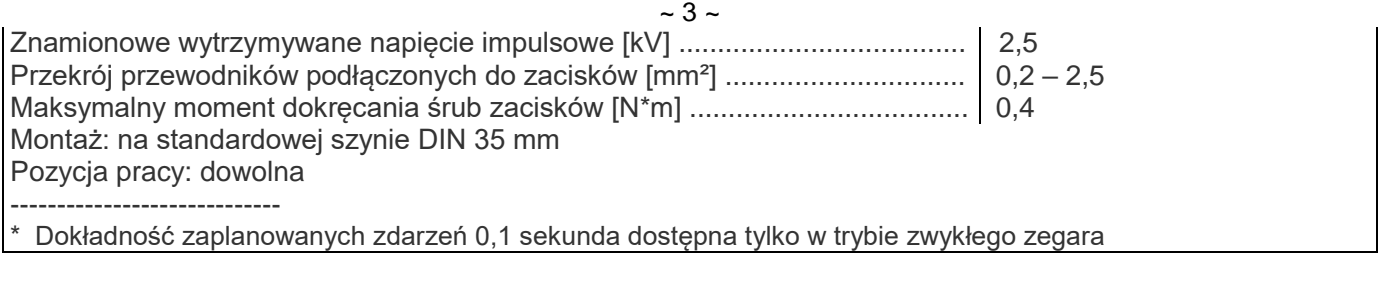

Zegar REV-303 spełnia wymagania:

- EN 60947-1:2014, ІDТ.
- EN 60947-6-2:2014, ІDT.
- EN 55011:2014, IDT.
- IEC 61000-4-2:2008, IDT.

Brak szkodliwych substancji w ilościach przekraczających graniczne dopuszczalne wartości stężenia.

# *2.2 WARUNKI EKSPLOATACJI*

Zegar REV-303 jest przeznaczony do pracy w następujących warunkach:

- Temperatura otoczenia od -30 do +55 ºС;
- Ciśnienie atmosferyczne od 84 do 106,7 kPa;
- Względna wilgotność powietrza (przy temperaturze +25 °С) 30...80%.

Urządzenie nie jest przeznaczone do stosowania w warunkach występowania wibracji i obciążeń uderzeniowych.

# *2.3 CHARAKTERYSTYKI STYKÓW WYJŚCIOWYCH REV-303*

Charakterystyki styków wyjściowych REV-303 są przedstawione w tabeli 2.2.

#### **Tabela 2.2.** Charakterystyki styków wyjściowych

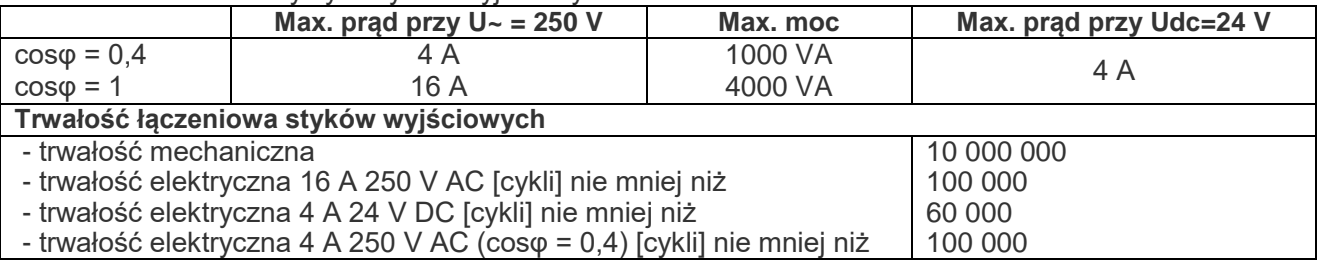

# **3. ZASADA DZIAŁANIA**

# *3.1 BUDOWA*

# **3.1.1 Konstrukcja**

Zegar jest wykonany w obudowie z tworzywa przeznaczonej do mocowania na szynie DIN 35 mm, wymiary obudowy (91 х 36 х 67)mm 2 moduły typu S. Obudowa jest wykonana z odpornego na uderzenia tworzywa samogasnącego. Zarys obudowy z wymiarami gabarytowymi i montażowymi jest podany na rys. 3.1. Możliwa modyfikacja obudowy z wmontowaną pokrywą półprzezroczystą, która pozwala na zaplombowanie panelu przedniego (dostępna tylko na zamówienie).

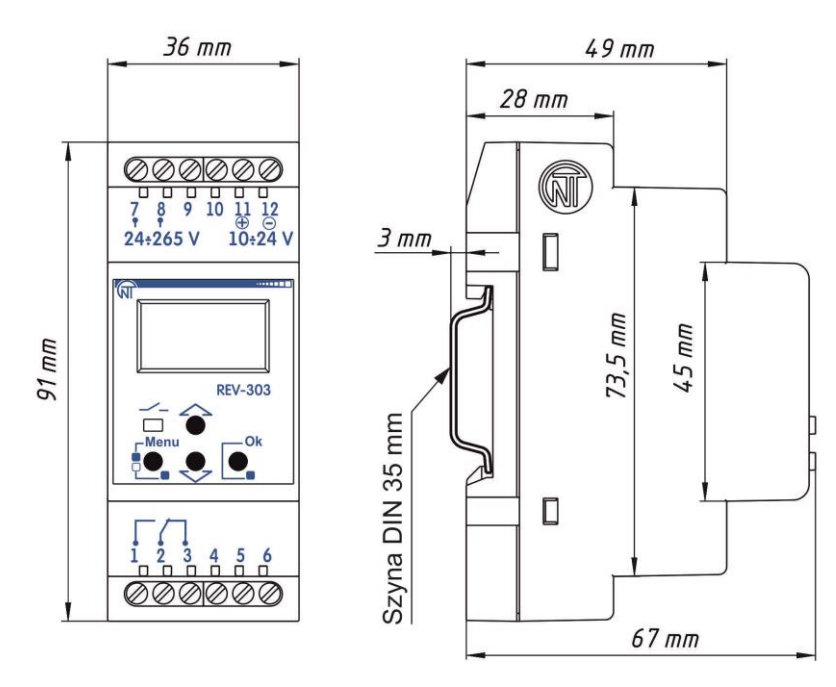

**Rysunek 3.1.** Wygląd zewnętrzny i wymiary gabarytowe zegara

# **3.1.2 Sygnalizacja i sterowanie**

Na rysunku 3.2 zamieszczono wygląd panelu przedniego zegara.

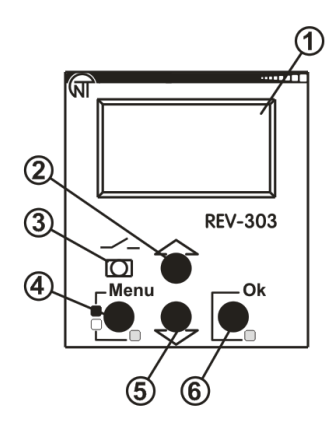

- 1 Wyświetlacz;
- 2 Przycisk ▲ (w górę) służy do przemieszczania się po pozycjach menu w górę lub zwiększenia wartości parametru;
- 3 Dioda LED  $\sim$  sygnalizuje stan styków wyjściowych zegara (świeci się, gdy są zwarte styki 1,2, nie świeci się, gdy są zwarte styki 2, 3 );
- 4 Przycisk **Menu** służy do wejścia (wyjścia) w (z) menu ustawień lub anulowania wprowadzenia parametru;
- 5 Przycisk ▼ (w dół) służy do przemieszczania się po pozycjach menu w dół lub zmniejszenia wartości parametru;
- 6 Przycisk **Оk** służy do potwierdzenia czynności lub zapisu zmienionej wartości parametru;

#### **Rysunek 3.2**. Panel przedni zegara

Za pomocą przycisków są dokonywane wszystkie ustawienia parametrów pracy zegara. Czas bieżący i stan zegara są wyświetlane na wyświetlaczu, a stan przekaźnika obciążenia jest wyświetlany za pomocą diody LED.

#### **3.1.3 Zegar czasu rzeczywistego**

Zegar jest wyposażony w zegar czasu rzeczywistego zasilanego (w przypadku odłączenia głównego zasilania) z wbudowanego zasilania rezerwowego – baterii litowej.

*Uwaga*: *Przed przystąpieniem do eksploatacji zegara należy ustawić dokładną datę i czas.*

#### *3.2 ZASADA DZIAŁANIA*

3.2.1 Zasada działania zegara jest oparta na włączeniu/wyłączeniu przekaźnika obciążenia według jednego z programów ustawionych przez użytkownika Px (х – numer programu od 1 do 2), które są konfigurowane osobno. Każdy program Pх może być ustawiony na jeden z trybów pracy:

- Astronomiczny;
- Tygodniowy;
- Dobowy;
- Zwykły.

Dla każdego trybu pracy użytkownik ustawia niezależne zdarzenia. W zegarze można ustawić maksymalnie 500 zdarzeń, które przypadają na wszystkie programy (P1 i P2) i tryby pracy.

#### **3.2.2. Astronomiczny tryb pracy**

Jako zdążenie użytkownik ustawia stan przekaźnika obciążenia (włączony lub wyłączony) i przesunięcie czasu w stosunku do wschodu lub zachodu słońca (od -23:59 do +23:59).

Każdego dnia zegar oblicza czas rzeczywisty wschodu i zachodu słońca, sumuje ten czas z czasem zdarzenia, potem otrzymany czas jest porównywany z zegarem czasu rzeczywistego i, jeżeli otrzymany czas jest większy lub równy czasowi rzeczywistemu, zegar przełączy przekaźnik obciążenia w stan określony w zdarzeniu.

Opisany powyżej algorytm jest wykonywany dla każdego zdarzenia zadanego przez użytkownika. Przy czym, jeżeli zdarzeń jest więcej niż 1, zadziała tylko to zdarzenie, które odpowiada zegarowi czasu rzeczywistego, pozostałe zdarzenia nie będą wykonywane.

Na szerokościach, gdzie nastąpił polarny dzień, zdarzenia związane z zachodem słońca nie zostaną wykonane oraz przyjmuje się, że czas wschodu słońca jest równy 00:00.

Na szerokościach, gdzie nastąpiła polarna noc, zdarzenia związane ze wschodem słońca nie zostaną wykonane oraz przyjmuje się, że czas zachodu słońca jest równy 00:00.

Na rysunku 3.3 przedstawiono przypadek, gdy program P1 jest ustawiony na astronomiczny tryb pracy z czterema zdarzeniami do oświetlenia ulic 4 godziny po zachodzie słońca i 4 godziny przed wschodem słońca, pozostały czas oświetlenie jest odłączone.

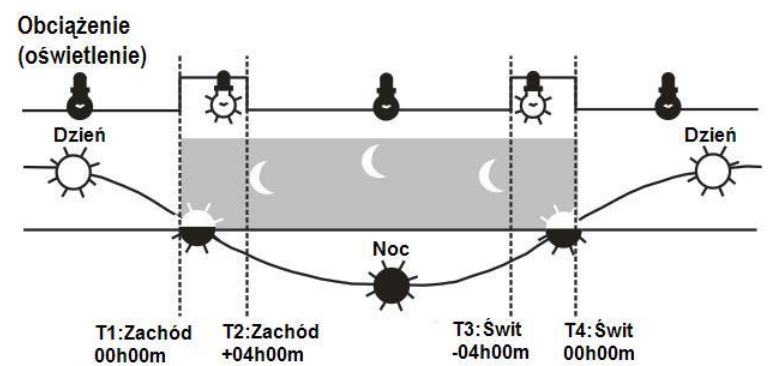

**Rysunek 3.3.** Oświetlenie ulicy na przykładzie astronomicznego trybu pracy

#### **3.2.3. Tygodniowy tryb pracy**

Jako zdarzenie użytkownik ustawia stan przekaźnika obciążenia (włączony lub wyłączony), dzień tygodnia (z Pn do Pt) i czas (od 00:00:00 do 23:59:59).

Dni tygodnia i czas zdarzenia są porównywane do wewnętrznego zegara czasu rzeczywistego i, jeżeli są one równe lub czas zdarzenia jest większy od czasu rzeczywistego, zegar przełączy przekaźnik obciążenia w stan określony w zdarzeniu.

Opisany powyżej algorytm jest wykonywany dla każdego zdarzenia zadanego przez użytkownika. Przy czym, jeżeli zdarzeń jest więcej niż 1, zadziała tylko to zdarzenie, które odpowiada zegarowi czasu rzeczywistego, pozostałe zdarzenia nie będą wykonywane.

Na rysunku 3.4 przedstawiono przypadek, gdy program P1 jest ustawiony na tygodniowy tryb pracy z czternastoma zdarzeniami, gdzie każdego dnia w określony czas odbywa się włączenie i wyłączenie obciążenia.

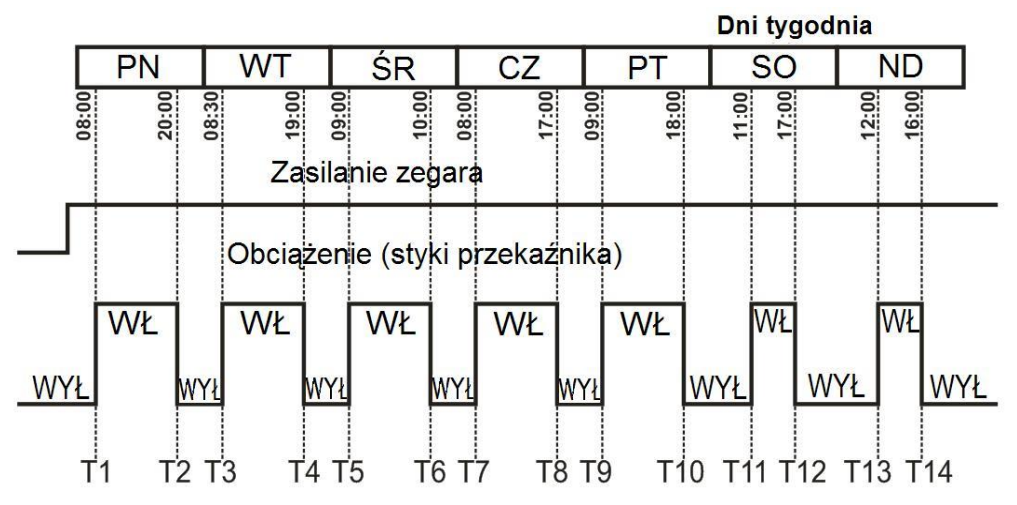

**Rysunek 3.4**. Włączenie obciążenia na przykładzie tygodniowego trybu pracy

#### **3.2.4. Dobowy tryb pracy**

Jako zdarzenie użytkownik ustawia stan przekaźnika obciążenia (włączony lub wyłączony) i czas (od 00:00:00 do 23:59:59).

Czas zdarzenia jest porównywany do wewnętrznego zegara czasu rzeczywistego i, jeżeli są one równe lub czas zdarzenia jest większy od czasu rzeczywistego, zegar przełączy przekaźnik obciążenia w stan ustawiony w zdarzeniu.

Opisany powyżej algorytm jest wykonywany dla każdego zdarzenia zadanego przez użytkownika. Przy czym, jeżeli zdarzeń jest więcej niż 1, zadziała tylko to zdarzenie, które odpowiada zegarowi czasu rzeczywistego, pozostałe zdarzenia nie będą wykonywane.

Na rysunku 3.5 przedstawiono przypadek, gdy program P1 jest ustawiony na dobowy tryb pracy z sześcioma zdarzeniami.

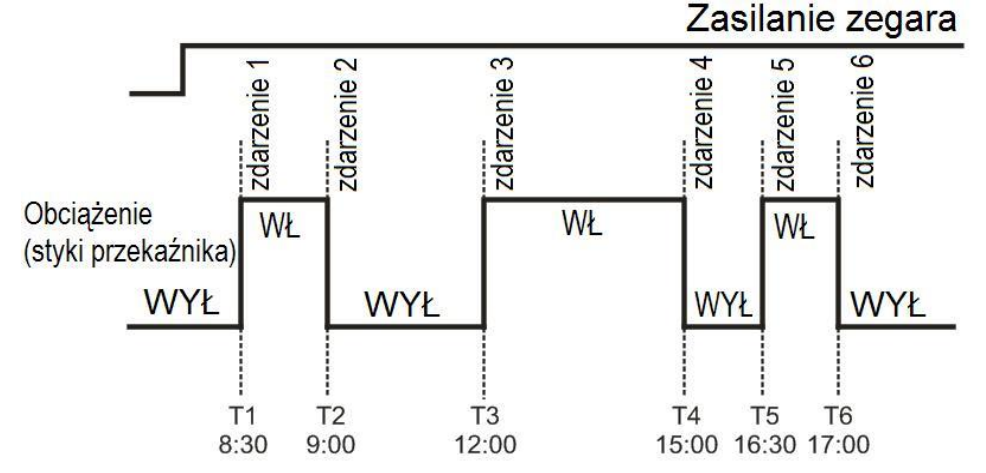

**Rysunek 3.5.** Włączenie obciążenia na przykładzie dobowego trybu pracy

# **3.2.5. Zwykły tryb pracy**

Jako zdarzenie użytkownik ustawia stan przekaźnika obciążenia (włączony lub wyłączony) i czas (od 00:00:00 do 23:59:59).

Czas zdarzenia jest porównywany do wewnętrznego licznika, który zaczyna odliczanie od chwili podania zasilania na zegar i, jeżeli są one równe lub czas zdarzenia jest większy od wewnętrznego licznika, zegar przełączy przekaźnik obciążenia w stan ustawiony w zdarzeniu.

Opisany powyżej algorytm jest wykonywany dla każdego zdarzenia zadanego przez użytkownika. Przy czym, jeżeli zdarzeń jest więcej niż 1, zadziała tylko to zdarzenie, które odpowiada wewnętrznemu licznikowi, pozostałe zdarzenia nie będą wykonywane.

Na rysunku 3.6 przedstawiono przypadek, gdy program P1 jest ustawiony na zwykły tryb pracy z sześcioma zdarzeniami. W danym trybie po podaniu zasilania rozpoczyna się wykonywanie zwykłej listy zdarzeń.

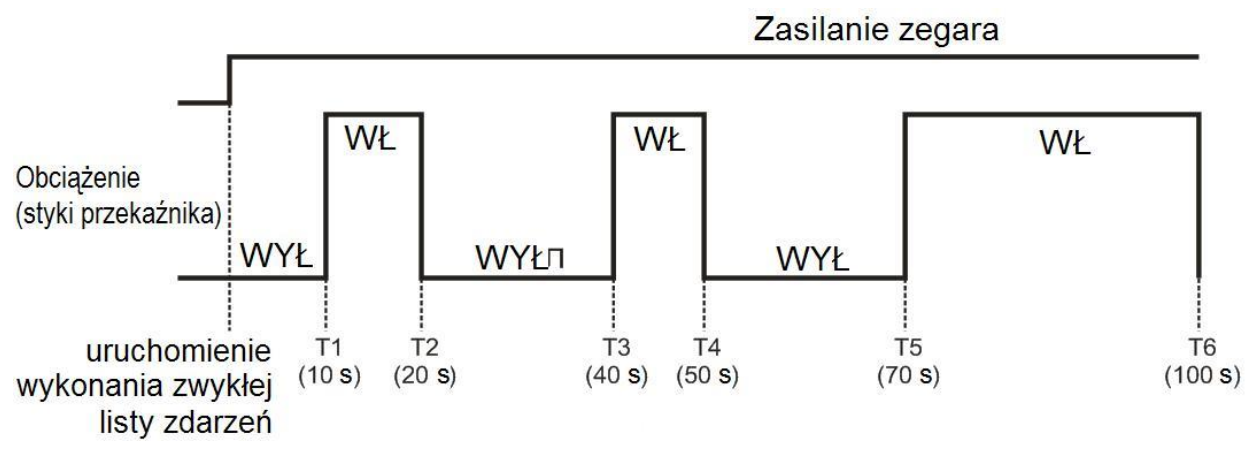

**Rysunek 3.6.** Włączenie obciążenia na przykładzie zwykłego trybu pracy

### **4 OBSŁUGA TECHNICZNA I ZASADY BEZPIECZEŃSTWA**

#### *4.1 ZASADY BEZPIECZEŃSTWA*

**4.1.1 W REV-303 WYSTĘPUJE NAPIĘCIE NIEBEZPIECZNE DLA ŻYCIA.**

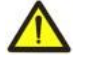

# **Podczas obsługi technicznej, usunięcia usterek i prac montażowych REV-303 i podłączone do niego urządzenia należy odłączyć od sieci.**

4.1.2 Podłączenie, regulacja i obsługa techniczna zegara powinny być wykonywane przez wykwalifikowany personel, który zapoznał się z niniejszą Instrukcją obsługi.

4.1.3 Podczas eksploatacji i obsługi technicznej należy przestrzegać wymagania dokumentów normatywnych: "Zasady eksploatacji technicznej użytkowych instalacji elektrycznych" i "Zasady BHP podczas eksploatacji użytkowych instalacji elektrycznych".

#### *4.2 ZAKRES CZYNNOŚCI OBSŁUGI TECHNICZNEJ*

Zalecana częstotliwość przeglądów technicznych: co 6 miesięcy.

Gdy w przypadku odłączenia zasilania następuje zresetowanie zegara czasu rzeczywistego, należy dokonać wymiany wbudowanej baterii. W celu wymiany baterii należy się zwrócić do dystrybutora lub bezpośrednio do producenta.

Zakres czynności związanych z obsługą techniczną zegara obejmuje wizualną ocenę, podczas której sprawdzana jest niezawodność podłączeń przewodów oraz brak wyszczerbień i pęknięć obudowy.

Wykonując prace serwisowe należy przestrzegać wszystkich zasad bezpieczeństwa opisanych w pkt 4.1.

#### **5 PRZYGOTOWANIE DO PRACY**

#### *5.1 INFORMACJE OGÓLNE*

Należy przygotować kable do podłączenia zegara do źródła zasilania i urządzeń zewnętrznych. Aby zapewnić niezawodność połączeń elektrycznych, zalecane jest stosowanie przewodów miedzianych, ich końce przed podłączeniem należy dokładnie oczyścić. Oczyszczenie żył przewodów należy wykonać w taki sposób, aby ich odsłonięte końce po podłączeniu do zegara nie wychodziły poza granice listwy zaciskowej. Zalecany przekrój przewodu  $0.75 - 2.5$  mm<sup>2</sup>.

#### *5.2 PODŁĄCZENIE*

Podłączenie REV-303 odbywa się według schematu przedstawionego na rysunku 5.1.

W przypadku podłączenia źródła prądu stałego (zaciski 11, 12) nie jest konieczne przestrzeganie biegunowości.

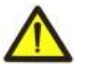

**UWAGA:** ZACISKI DO PODŁĄCZENIA OBCIĄŻENIA SĄ PRZEWIDZIANE NA MAKSYMALNE NAPIĘCIE 265 V. ABY ZAPOBIEC ELEKTRYCZNEMU PRZEBICIU IZOLACJI, PODŁĄCZENIE ŹRÓDEŁ NAPIĘCIA O WARTOŚCI PRZEKRACZAJĄCEJ W/W WARTOŚĆ JEST ZABRONIONE.

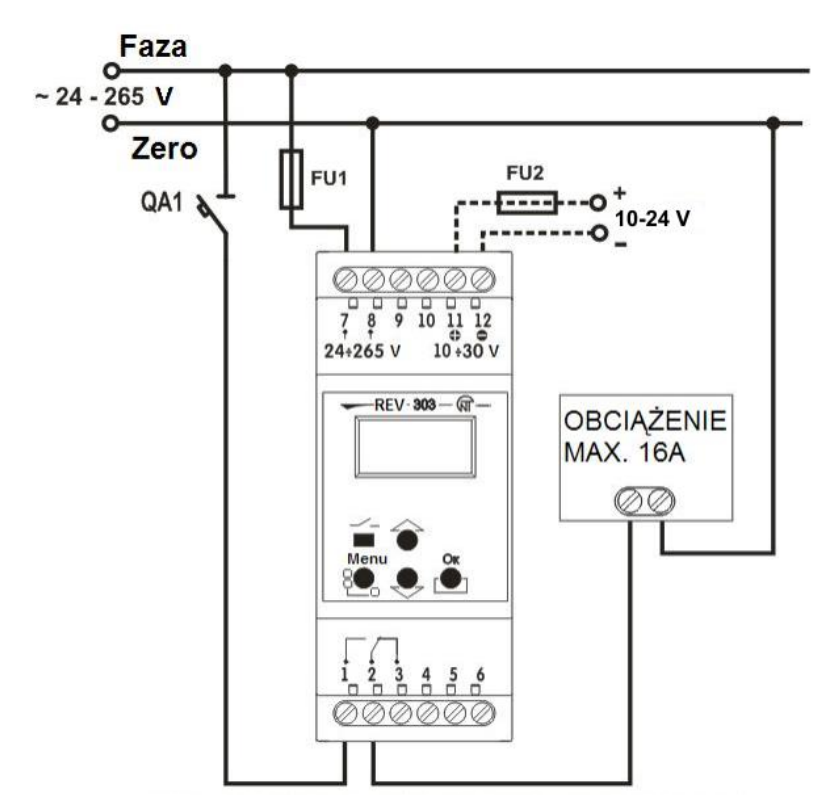

- 1,2 normalnie rozwarty styk
- 2,3 normalnie zwarty styk
- 4,5,6 nie są wykorzystywane;
- 7 zacisk zasilania ~ 24 ÷ 265 V (Faza);
- 8 zacisk zasilania ~ 24 ÷ 265 V (Zero);
- 9,10 nie są wykorzystywane;
- 11 zacisk zasilania plus 10 ÷ 24 V;
- 12 zacisk zasilania minus 10 ÷ 24 V;

#### *Uwagi*

*1 – wyłączonemu przekaźnikowi odpowiada zwarcie styków 2, 3 i rozwarcie styków 1, 2, włączonemu przekaźnikowi odpowiada rozwarcie styków 2, 3 i zwarcie styków 1, 2; 2 – wyłącznik nadmiarowo-prądowy (QA1) należy wybrać na podstawie znamionowego prądu obciążenia, lecz nie więcej niż 16 А (klasa B).*

QA1 - Wyłącznik nadmiarowo-prądowy (max. 20 A); FU1, FU2 - Bezpiecznik topikowy (max, 1 A). **Rysunek 5.1** Schemat podłączenia REV-303

#### **6. ZASTOSOWANIE WEDŁUG PRZEZNACZENIA**

#### *6.1 PODANIE NAPIĘCIA NA ZEGAR*

#### Podać napięcia na zegar

Po podaniu zasilania na wyświetlaczu zegara (rysunek 3.2 poz.1) pojawi się ekran główny pokazany na rysunku 6.1. W prawym górnym rogu wyświetlana jest bieżąca data przedstawiona w formacie **DD dd mmm rrrr**:

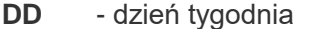

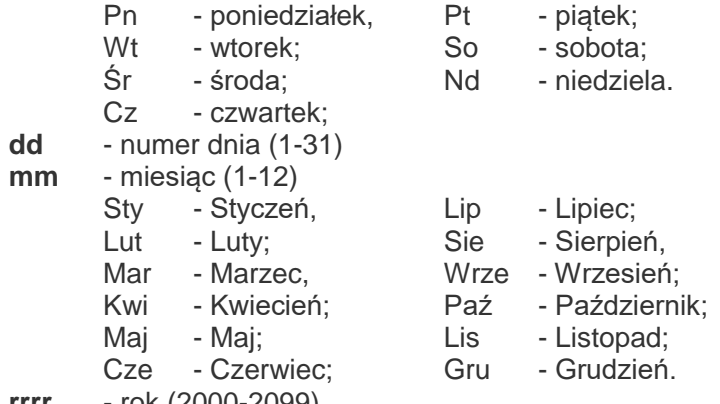

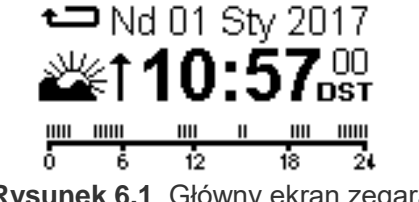

**Rysunek 6.1**. Główny ekran zegara

**rrrr** - rok (2000-2099).

Jeżeli w ustawieniach zegara została zaznaczona opcja automatycznego powtarzania programu po jego zakończeniu, w górnym lewym rogu wyświetla się symbol  $\triangle$ .

- Na środku ekranu po prawej stronie wyświetla się czas w formacie 24-godzinnym (godzina, minuty, sekundy):
	- jeżeli zegar działa w trybie zwykłym, wyświetla się czas pracy od chwili podania zasilania;
	- w pozostałych trybach wyświetla się czas rzeczywisty.

Jeżeli czas rzeczywisty znajduje się w okresie letnim, a w zegarze jest włączone automatyczne przejście na czas letni, obok czasu wyświetla się symbol **DST**.

W zależności od trybu pracy programu na środku ekranu po lewej stronie wyświetla się symbol:

- Tryb astronomiczny:  $\frac{1}{2}$  wschód;  $\frac{1}{2}$  zachód;  $\frac{1}{2}$  dzień;  $\frac{1}{2}$  noc;
- Trvb tygodniowy
- Tryb dobowy  $\bigotimes$  zegar;

Tryb zwykły  $\mathfrak{S}_{\mathsf{--sekundomierz.}}$ 

Jeżeli w zegarze nie ma zdarzeń, program jest odłączony przez użytkownika lub program zakończył swój cykl,

na środku ekranu po lewej stronie wyświetla się symbol  $\Box$  – zamek.

W dolnej części ekranu na całej jego długości wyświetla się dobowy wskaźnik zdarzeń, gdzie liczby od 0 do 24 odpowiadają porze dnia, а kreski pokazują zdarzenia o określonej porze.

# *6.2 PODGLĄD CZASU NASTĘPNEGO LUB POPRZEDNIEGO ZDARZENIA*

Podgląd czasu następnego lub poprzedniego zdarzenia jest możliwy po naciśnięciu przycisku ▲ (w górę – dla następnego zdarzenia) lub ▼ (w dół – dla poprzedniego zdarzenia). Wtedy, jeżeli w zegarze są zdarzenia, na wyświetlaczu pojawia się ekran pokazany na rysunku 6.2.

Na tym ekranie są wyświetlane:

- stan przekaźnika obciążenia **WŁ**;

- czas zdarzenia (**ZS 00:00:00**).

- numer programu z trybem pracy (**P1 : Astronom.**).

Jeżeli w zegarze nie ma zdarzeń, na wyświetlaczu pojawia się ekran pokazany na rysunku 6.3. **Rysunek 6.3**. Brak zdarzeń

Aby kolejno przeglądać wszystkie zdarzenia, należy ponownie nacisnąć przycisk ▲ (w górę) lub ▼ (w dół).

Ekran z czasem zdarzenia wyświetla się przez 10 sekund, po upływie tego czasu zegar powróci do ekranu głównego.

*Uwaga: Przeglądanie zdarzeń jest możliwe z poziomu ekranu głównego (rysunek 6.1).*

# *6.3 WYMUSZONA ZMIANA PRZEKAŹNIKA OBCIĄŻENIA*

Aby wymusić zmianę stanu przekaźnika, należy: będąc się na głównym ekranie, przez 2 sekundy przytrzymać wciśnięty klawisz **Оk**. Wtedy przekaźnik obciążenia zmieni swój stan na przeciwny i na wyświetlaczu w górnym lewym rogu wyświetli się symbol  $\blacktriangleright$  (przekaźnik obciążenia wyłączony) lub  $\blacktriangleright$  (przekaźnik obciążenia włączony).

*Uwaga: gdy następuje nowe zdarzenie, przekaźnik obciążenia automatycznie zmieni swój stan odpowiednio do ustawień zdarzenia*.

# *6.4 MENU USTAWIEŃ ZEGARA*

Aby wejść w menu ustawień zegara, należy: będąc się na głównym ekranie, przez 2 sekundy przytrzymać wciśnięty klawisz **Menu**. Wtedy, jeżeli zostało ustawione hasło, zegar poprosi o jego wprowadzenie (rysunek 6.4 Ekran wprowadzenia hasła).

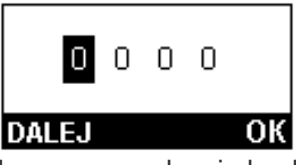

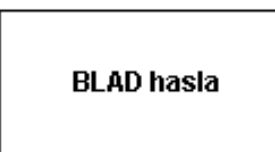

Ekran wprowadzenia hasła Komunikat błędu wprowadzenia hasła

**Rysunek 6.4.** Ekran wprowadzenia hasła i ekran błędu wprowadzenia hasła

Wprowadzenia hasła odbywa się w następujący sposób: za pomocą **Menu** wybrać potrzebną cyfrę hasła (wybrana cyfra jest podświetlona za pomocą kursora), za pomocą przycisków ▲ (w górę) lub ▼(w dół) ustawić wartość od 0 do 9. Po zakończeniu wprowadzenia hasła należy nacisnąć przycisk **Оk**, w przypadku, gdy wprowadzone hasło nie jest prawidłowe, na wyświetlaczu pojawi się komunikat błędu wprowadzenia hasła, jak pokazano na rysunku 6.4. Jeżeli wprowadzone hasło jest prawidłowe lub żądanie hasła zostało wcześniej wyłączone przez użytkownika,

na wyświetlaczu zegara pojawi się lista dostępnych pozycji menu głównego.

Ekran menu ustawień zegara jest przedstawiony na rysunku 6.5.

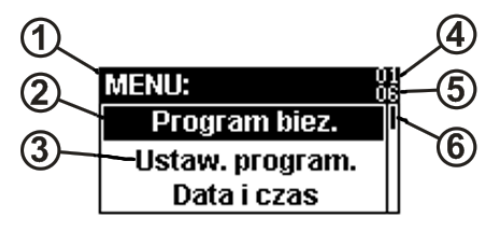

- 1 nazwa najwyższej pozycji menu;
- 2 podświetlenie bieżącej pozycji menu;
- 3 nazwa podpozycji menu;
- 4 numer podświetlonej podpozycji menu;
- 5 ogólna liczba podpozycji menu w bieżącej grupie;
- 6 wskaźnik położenia kursora;

**Rysunek 6.5**. Ekran menu ustawień zegara

Do wyboru pozycji menu służą przyciski ▲ (w górę) lub ▼ (w dół), a do potwierdzenia wyboru przycisk **Оk**.

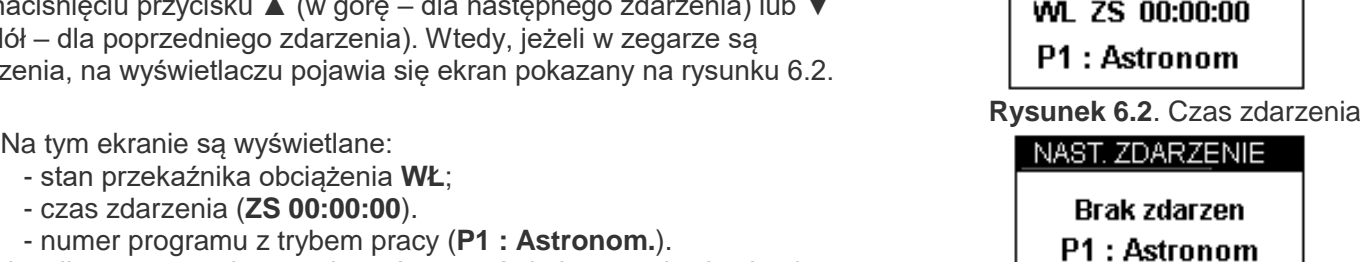

NAST, ZDARZENIE

Aby wrócić do poprzedniej pozycji menu, należy nacisnąć przycisk **Menu**.

Kilkakrotne naciśniecie przycisku **Menu** powoduje wyjście z menu. Wtedy, jeżeli dokonano zmian w ustawieniach, zegar zapisze ich (na wyświetlaczu wyświetli się napis **Zapis Zmian**). Następnie zegar dokona sprawdzenia poprawności ustawień:

- W przypadku nie wykrycia błędów, na wyświetlaczu przez 2 sekundy będzie widoczny napis **Ustaw. poprawne**, a zegar powróci do ekranu głównego (rysunek 6.1);
- W przypadku wykrycia błędów, na wyświetlaczu przez 2 sekundy będzie widoczny napis **BŁĄD ustawień**, a zegar powróci do ekranu głównego.
- W załączniku A pokazana jest struktura menu zegara w postaci drzewiastej.

Wyższy poziom menu zawiera następujące pozycje:

- **Program bież.** pozwala ustawić numer programu sterującego;
- **Ustaw. Program.** pozycja menu umożliwiająca dokonania konfiguracji programów sterujących; Zawiera następujące pozycję menu:
	- o **Program P1** pozwala dokonać ustawienia programu sterującego 1;
	- o **Program P2** pozwala dokonać ustawienia programu sterującego 2;
- **Data i czas** pozycja menu umożliwiająca ustawienie daty i czasu;

Zawiera następujące pozycje menu:

- o **Data** służy do ustawienia daty;
- o **Czas**  służy do ustawienia czasu;

o **DST** – oddział menu, który pozwala włączyć automatyczne przejście na czas letni i z powrotem. **Uwagi:**

1. Przejście na czas letni odbywa się w ostatnią niedzielę marca o godzinę do przodu z godziny 02:00.

2. Przejście na czas podstawowy odbywa się w ostatnią niedzielę października o godzinę do tyłu z godziny 03:00.

 **Lokalizacja** – pozycja służy do wprowadzenia współrzędnych określających lokalizację zegara (pozwala obliczyć czas wchodu i zachodu słońca).

Zawiera następujące pozycje menu:

- o **Szerokość** pozwala wprowadzić wartość północnej lub południowej szerokości;
- o **Długość**  pozwala wprowadzić wartość zachodniej lub wschodniej długości;
- o **GMT**  pozwala ustawić bieżącą strefę czasową.
- **Sterowanie** pozycja menu, która umożliwia sterowanie wyświetlaczem, pamięcią i bezpieczeństwem zegara;

Zawiera następujące podpozycje menu:

- o **Kasowanie zdarz.** służy do usunięcia wszystkich list zdarzeń we wszystkich programach zegara;
- o **Kasowanie ustaw.** pozwala skasować wszystkie ustawienia zegara. Kasowanie ustawień nie zmienia ustawienia czasu i list zdarzeń.
- o **Wyświetlacz** pozycja menu umożliwiająca dokonanie ustawień wyświetlacza;
	- Zawiera następujące podpozycje menu:
		- **Jasność** służy od ustawienia jasności wyświetlacza;
		- **Automat. wyłącz.** służy do wyboru trybu wyłączenia wyświetlacza.
- o **Hasło** pozycja menu pozwalająca ustawić parametry zabezpieczenia hasłem.
	- Zawiera następujące podpozycje menu:
		- **Wł. Hasło** pozwala włączyć lub wyłączyć zapytanie o podanie hasła w celu wejścia do menu;
		- **Zmień hasło** pozwalająca wprowadzić wartość hasła.
- **Informacje** pozycja menu umożliwiająca podgląd informacji ogólnej o zegarze. Zawiera następujące podpozycje menu:
	- o **Wykaz zdarzeń** umożliwia podgląd ilości utworzonych zdarzeń we wszystkich programach, maksymalnej dopuszczalnej ilości zdarzeń i okresu eksploatacji pamięci, na której są zapisywane zdarzenia;
	- o **Wersja oprogram.** umożliwia podgląd bieżącej wersji oprogramowania zegara;
	- o **Urządzenie** umożliwia podgląd bieżącego stanu pamięci RAM, temperatury urządzenia i czasu pracy od chwili włączenia.

# *6.5 KONFIGURACJA PROGRAMÓW ZEGARA*

#### **6.5.1 Informacje ogólne**

Aby dokonać konfiguracji jednego z programów sterujących Pх (х – numer programu sterującego od 1 do 2) zegara, należy wybrać kolejno następujące pozycje menu:

#### **Menu→Ustaw. Program.→Program Pх.**

Każdy program Pх zawiera następujące podpozycje menu:

- **Tryb pracy** pozwala wybrać jeden z następujących trybów pracy programu:
	- o **Astronom** tryb wykonania astronomicznej listy zdarzeń;
	- o **Tygodniowy** tryb wykonania tygodniowej listy zdarzeń.;
	- o **Dobowy** tryb wykonania dobowej listy zdarzeń;
	- o **Zwykły**  tryb wykonania zwykłej listy zdarzeń.
- **Dodatkowo** zawiera pozycje menu umożliwiające dokonanie dodatkowych ustawień programu:
	- o **Autom powtarz** pokazuje, czy lista zdarzeń wybranego trybu będzie wykonywana jeden raz w ciągu wybranego okresu czasu czy powtarzać się cyklicznie.
- **Zdarz. astronom.:** lista zdarzeń dla astronomicznego trybu pracy programu;
- **Zdarz. tygodn.:** lista zdarzeń dla tygodniowego trybu pracy programu;
- **Zdarz. Dobowe:** lista zdarzeń dla dobowego trybu pracy programu;
- **Zdarz. Zwykłe:** lista zdarzeń dla zwykłego trybu pracy programu.

Aby edytować listę zdarzeń należy: będąc w jednej z list zdarzeń, nacisnąć przycisk **Оk**, wtedy na wyświetlaczu zegara pojawi się wyskakujące menu zawierające następujące pozycje:

- **Dodaj** umożliwia dodanie nowego zdarzenia;
- **Usuń** pozwala usunąć wybrane zdarzenia;
- **Usuń wszystk.** pozwala usunąć wszystkie zdarzenia z wybranej listy.

Do wyboru pozycji menu służą przyciski ▲ (w górę) lub ▼ (w dół), a do potwierdzenia wyboru przycisk **Оk**. Aby zamknąć wyskakujące menu bez dokonania wyboru, należy nacisnąć przycisk **Menu**.

### **6.5.2 Dodanie zdarzenia do listy**

Aby dodać zdarzenie do listy, należy: będąc w jednej z list zdarzeń, nacisnąć przycisk **Оk**, wtedy na wyświetlaczu zegara pojawi się wyskakujące menu. Za pomocą przycisków ▲ (w górę) lub ▼ (w dół) wybrać pozycję menu **Dodaj** i potwierdzić wybór przez naciśniecie przycisku **Оk**. Wtedy na wyświetlaczu zegara w zależności od wybranej listy zdarzeń wyświetli się:

- **WŁ CR 00:00** dla astronomicznej listy zdarzeń;
- **WŁ Pn 00:00:00** dla tygodniowej listy zdarzeń;
- **WŁ 00:00:00** dla dobowej listy zdarzeń;
- **WŁ 00:00:00:0** dla zwykłej listy zdarzeń.

Gdzie:

- **• Hymbol** kursor podświetlający edytowany parametr;
- **WŁ** stan przekaźnika obciążenia (WŁ włączony lub, WYŁ wyłączony);
- **CR** tryb uruchomienia zdarzenia (CR według zegara czasu rzeczywistego, WS według wschodu słońca, ZS - według zachodu słońca);
- **Pn** dzień tygodnia (Pn, Wt, Śr, Cz, Pt, So, Nd);
- **00:00** dla CR czas wystąpienia zdarzenia (godziny : minuty), dla WS/ZS przesunięcie czasu zdarzenia w stosunku do czasu wschodu/zachodu słońca (±godziny : minuty);
- **00:00:00** czas zdarzenia (godzina : minuty : sekundy);
- **00:00:00:0** czas zdarzenia (godzina : minuty : sekundy : setne milisekund).

Zmiana wartości wybranego parametru jest dokonywana za pomocą przycisków ▲ (w górę) lub ▼ (w dół). Podświetlenie następnego parametru jest możliwe za pomocą przycisku **Menu**.

Aby zapisać zdarzenie, należy nacisnąć przycisk **Ok**; Wtedy zegar doda nowe zdarzenie do listy, a na

wyświetlaczu przez 2 sekundy będzie widoczny napis **Dodane**, następnie zegar powróci do listy zdarzeń.

#### **6.5.3 Usunięcie zdarzenia z listy**

Aby usunąć zdarzenie z listy, należy: będąc w jednej z list zdarzeń, za pomocą przycisków ▲ (w górę) lub ▼ (w dół) wybrać zdarzenie, które należy usunąć, nacisnąć przycisk **Оk**, wtedy na wyświetlaczu zegara pojawi się wyskakujące menu. Za pomocą przycisków ▲ (w górę) lub ▼ (w dół) wybrać pozycję menu **Usuń** i potwierdzić wybór przez naciśniecie przycisku **Оk**. Wtedy zegar usunie wybrane zdarzenie i na wyświetlaczu przez 2 sekundy będzie widoczny napis **Usunięte**, następnie zegar powróci do listy zdarzeń.

#### **6.5.4 Usunięcie wszystkich zdarzeń z listy**

Aby usunąć wszystkie zdarzenia z listy, należy: będąc w jednej z list zdarzeń, nacisnąć przycisk **Оk**, wtedy na wyświetlaczu zegara pojawi się wyskakujące menu. Za pomocą przycisków ▲ (w górę) lub ▼ (w dół) wybrać pozycje menu **Usuń wszystkie** i potwierdzić wybór przez naciśniecie przycisku **Оk**. W tedy zegar usunie wszystkie zdarzenia z danej listy i na wyświetlaczu przez 2 sekundy będzie widoczny napis **Usunięte**, następnie zegar powróci do listy zdarzeń.

# *6.6 PRZYWRÓCENIE USTAWIEŃ FABRYCZNYCH ZEGARA*

Aby przywrócić ustawienia fabryczne (również hasła), należy, przytrzymując przyciski ▲ (w górę) i ▼(w dół), podać na zegar napięcie zasilania. Wtedy na wyświetlaczu zegara pojawi się menu serwisowe:

- **Testing** pozycja menu, która pozwala wykonać testowanie zegara;
- **Reset all** pozycja menu, która pozwala wykonać pełne resetowanie zegara;
- **Exit** wyjście z menu serwisowego.

Za pomocą przycisków ▲ (w górę) lub ▼(w dół) wybrać pozycję menu **Reset all** i nacisnąć przycisk **Оk**, wtedy zegar przywróci ustawienia i zdarzenia fabryczne, na wyświetlaczu wyświetli się napis **Reset complete!**.

Za pomocą przycisków ▲ (w górę) lub ▼(w dół) wybrać pozycję menu **Exit** i nacisnąć przycisk **Оk**, wtedy zegar zostanie zresetowany i powróci do normalnej pracy.

# **7 OKRES EKSPLOATACJI I GWARANCJA**

7.1 Czas eksploatacji urządzenia wynosi 10 lat. Po upływie czasu eksploatacji należy zwrócić się do producenta.

7.2 Okres przechowywania wynosi 3 lata.

7.3 Okres gwarancji na urządzenie wynosi 5 lat od daty sprzedaży.

W czasie trwania gwarancyjnego okresu eksploatacji producent zapewnia bezpłatną naprawę urządzenia pod warunkiem przestrzegania przez użytkownika wymagań Instrukcji obsługi.

Urządzenie nie podlega obsłudze gwarancyjnej w następujących przypadkach:

- zakończenie okresu gwarancji;
- obecność uszkodzeń mechanicznych;

• ślady działania wilgoci lub obecność obcych przedmiotów wewnatrz urządzenia;

otwarcie obudowy i samodzielna naprawa;

 gdy uszkodzenie powstało w wyniku przekroczenia maksymalnych dopuszczalnych wartości prądu lub napięcia określonych w Instrukcji obsługi.

7.4 Obsługa gwarancyjna zapewniana jest w miejscu dokonania zakupu.

7.5 Gwarancja producenta nie obejmuje odszkodowania bezpośrednich lub pośrednich kosztów związanych z transportem urządzenia do miejsca dokonania zakupu lub do zakładu producenta.

7.6 Producent zapewnia obsługę pogwarancyjną zgodnie z obowiązującym cennikiem.

# **8 TRANSPORT I PRZECHOWYWANIE**

Zegar REV-303 powinien być przechowywany w oryginalnym opakowaniu w zamkniętym pomieszczeniu, gdzie temperatura wynosi od -45 do +60 °C, wilgotność względna nie przekracza 80 %, a powietrze nie jest zanieczyszczone oparami, które powodują niszczenie opakowania lub materiałów, z których jest wyprodukowane urządzenie.

Podczas transportu należy zabezpieczyć zegar REV-303 przed uszkodzeniami mechanicznymi.

#### $~12$  ~ **Załącznik A** (zalecany)

### **Struktura menu zegara REV-303**

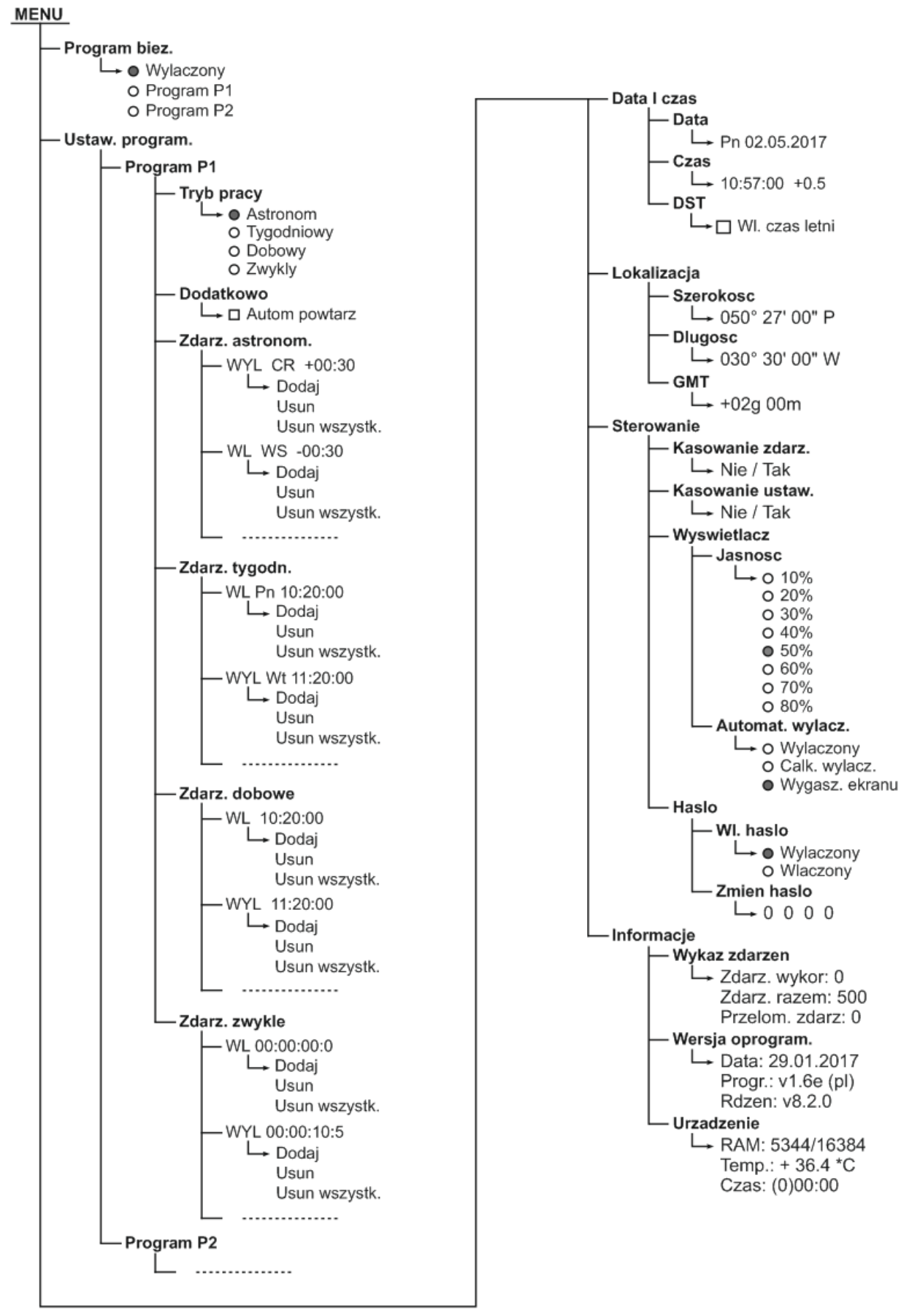